# Anleitung zur<br>WebUntis App für<br>Erziehungsberechtigte

# 1. UntisMobile - App

 Bitte laden Sie im Play- oder App Store Ihres Mobiltelefons die "Untis Mobile" App herunter.

# Anmeldung in der App

- Öffnen Sie die App
- Sie müssen zunächst ein neues Profil hinzufügen
- Klicken Sie dazu unten rechts auf *Profil* und dannauf *Profil hinzufügen*

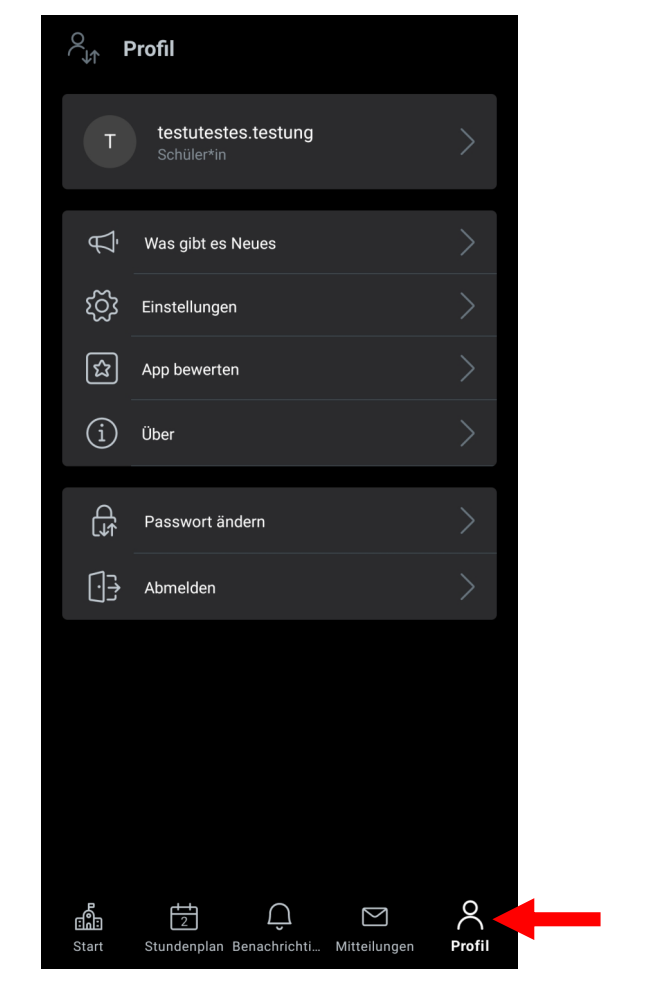

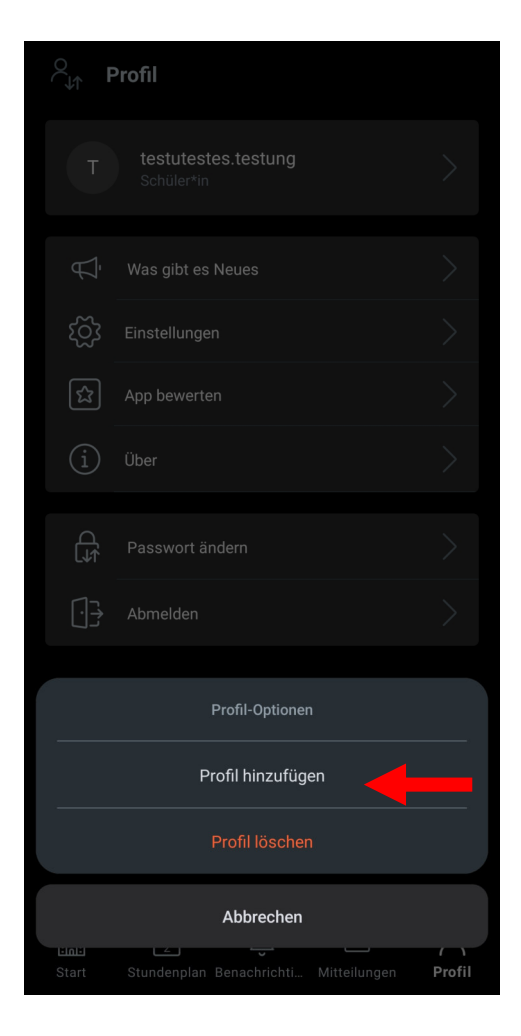

- Suchen Sie nun nach der Realschule Hinterweil, indem Sie im Suchfeld*rs hinterweil* eingeben.
- Klicken Sie die Realschule Hinterweil an
- Geben Sie die Zugangsdaten ein, die Sie von der Klassenleitung Ihres Kindes erhalten haben

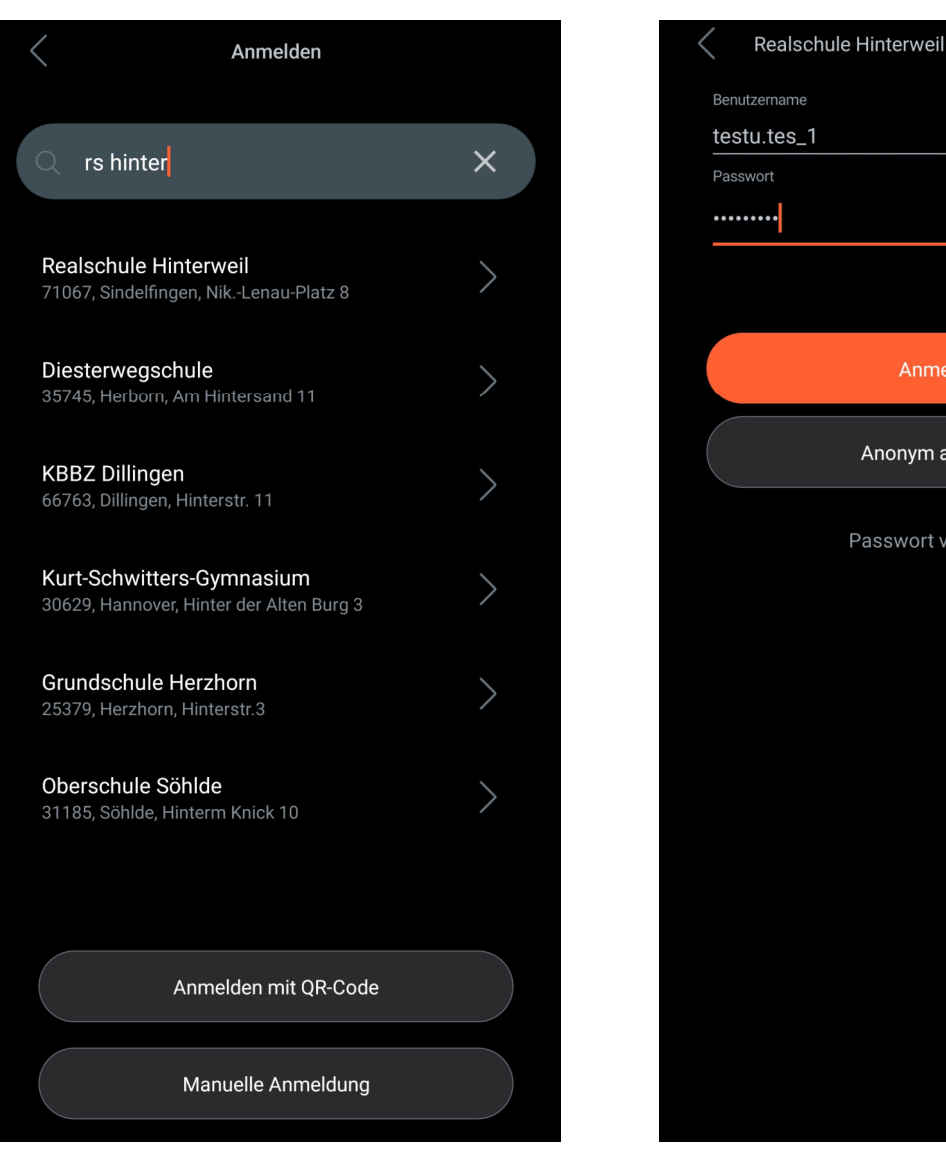

Anmelden

Anonym anmelden

Passwort vergessen?

# Funktionender App

- Abgesehen vom Stundenplan Ihres Kindes, können Sie über den Menüpunkt "Start" (unten links) folgende Informationen einsehen:
	- Termine Ihres Kindes: Hausaufgaben, Klassenarbeiten,Tests, ...
	- Abwesenheiten Ihres Kindes: entschuldigte und nicht entschuldigte (offene) Fehltage, Zuspätkommen

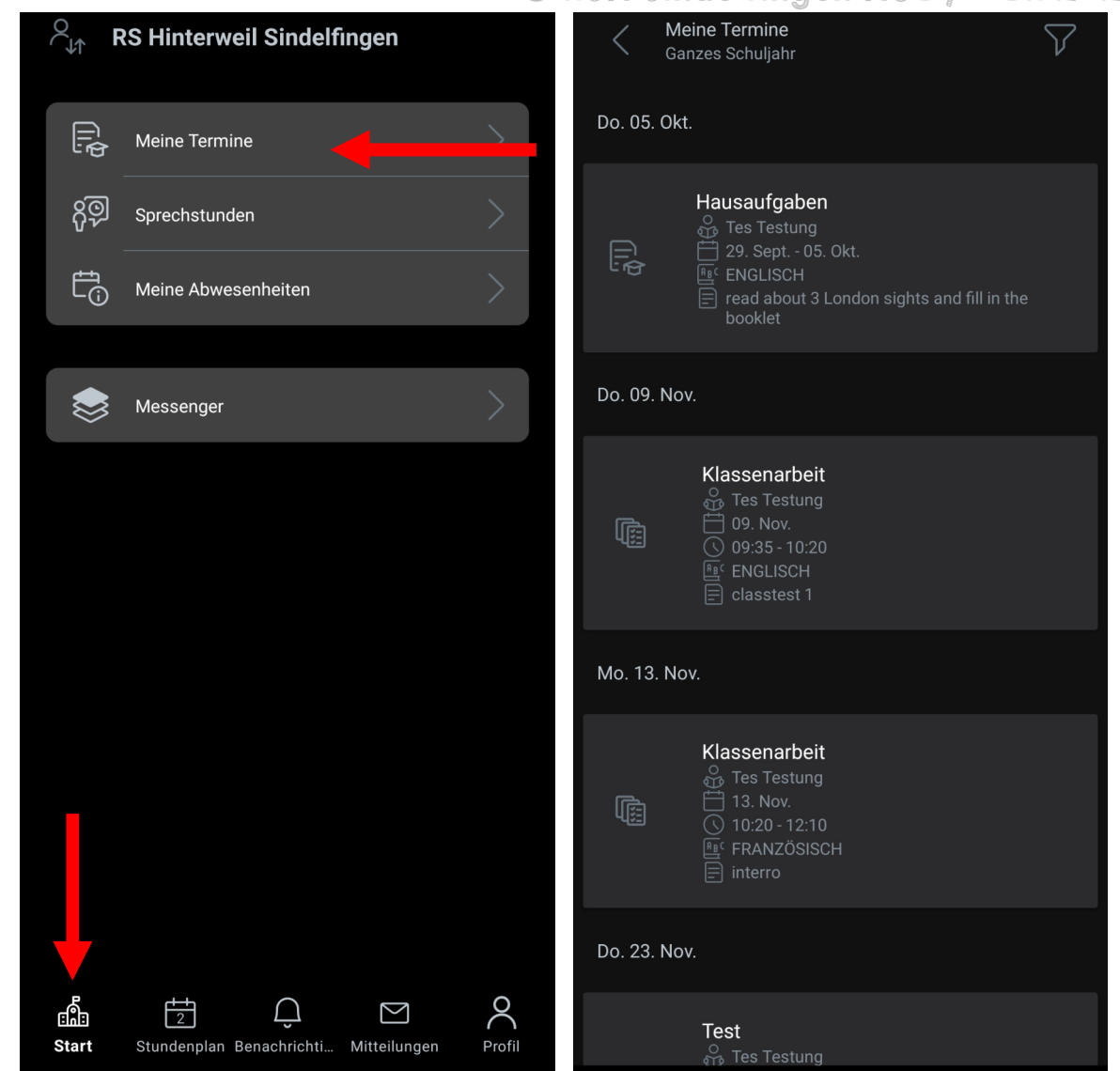

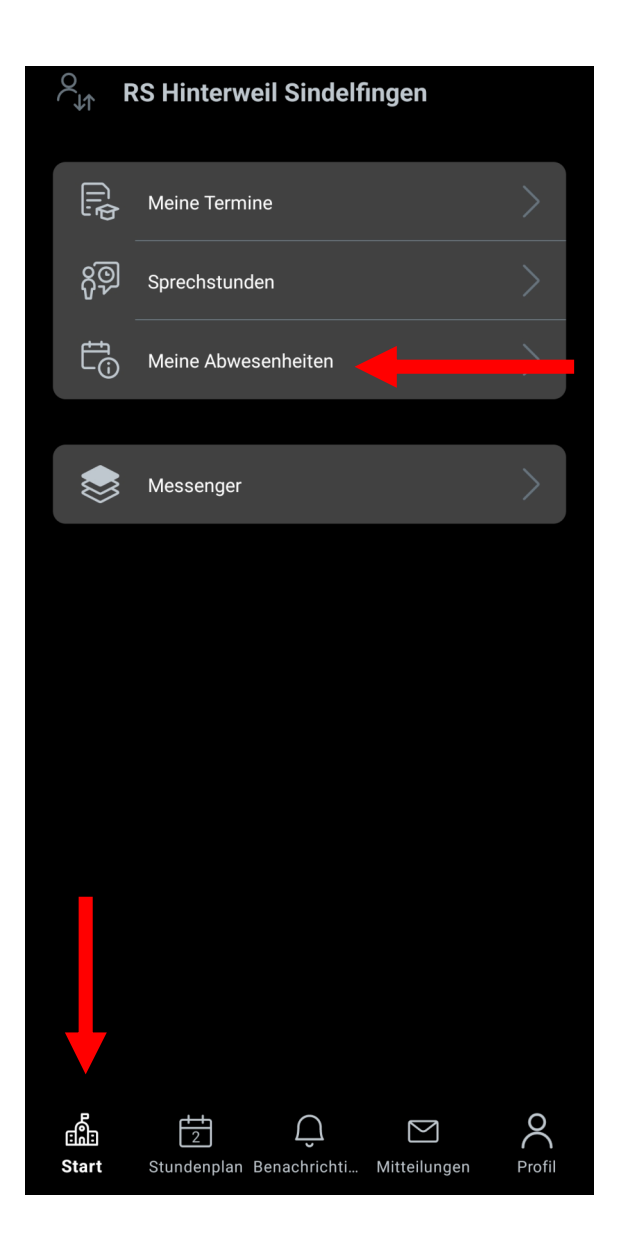

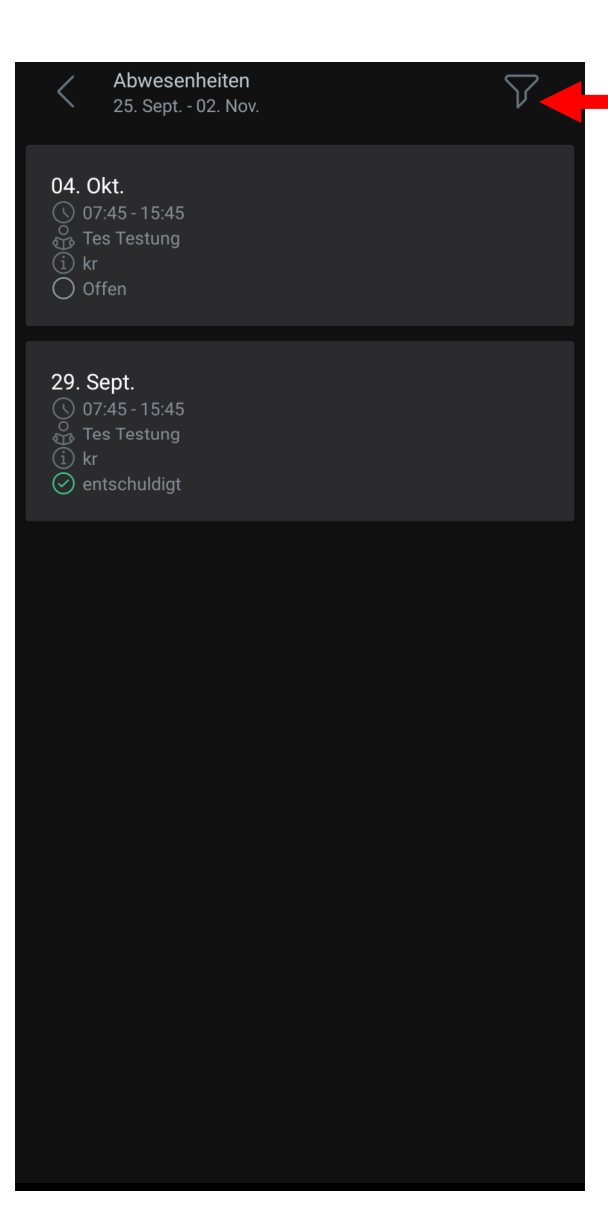

© RSH Sindelfingen HUE / KER 2024 **ACHTUNG:** 

Die Anzeige ist grundsätzlich immer so eingestellt, dass Sie nur die aktuelle Woche angezeigt bekommen.

Um Abwesenheiten und Termine für das ganze Schuljahr sehen zu können, müssen Sie dies HIER im Filter ändern. Dies muss leider einmal für Abwesenheiten und noch einmal für Termine geändert werden.

### $\bullet$ Mitteilungen:

über den Menüpunkt Mitteilungen können Sie den beiden Klassenlehrkräften Ihres Kindes unkompliziert eine Nachricht zukommen lassen.

Bitte beachten Sie dabei die üblichen Büroöffnungszeiten von Montag bis Freitag.

• z.B. um Ihr Kind morgens krankzumelden *(Achtung, das ersetzt NICHT die schriftliche Entschuldigung, die innerhalb von drei Schultagen vorliegen muss.)*

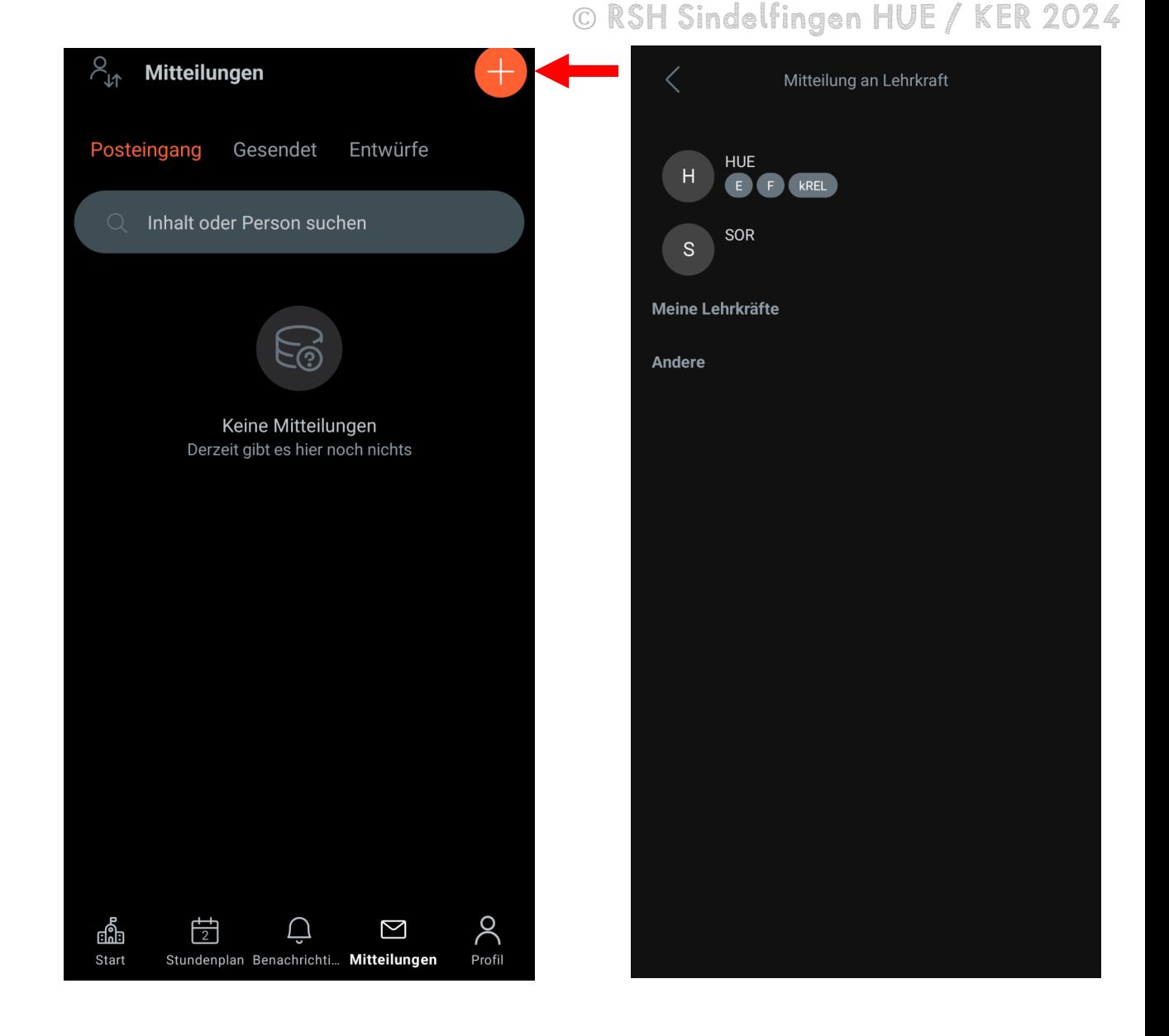

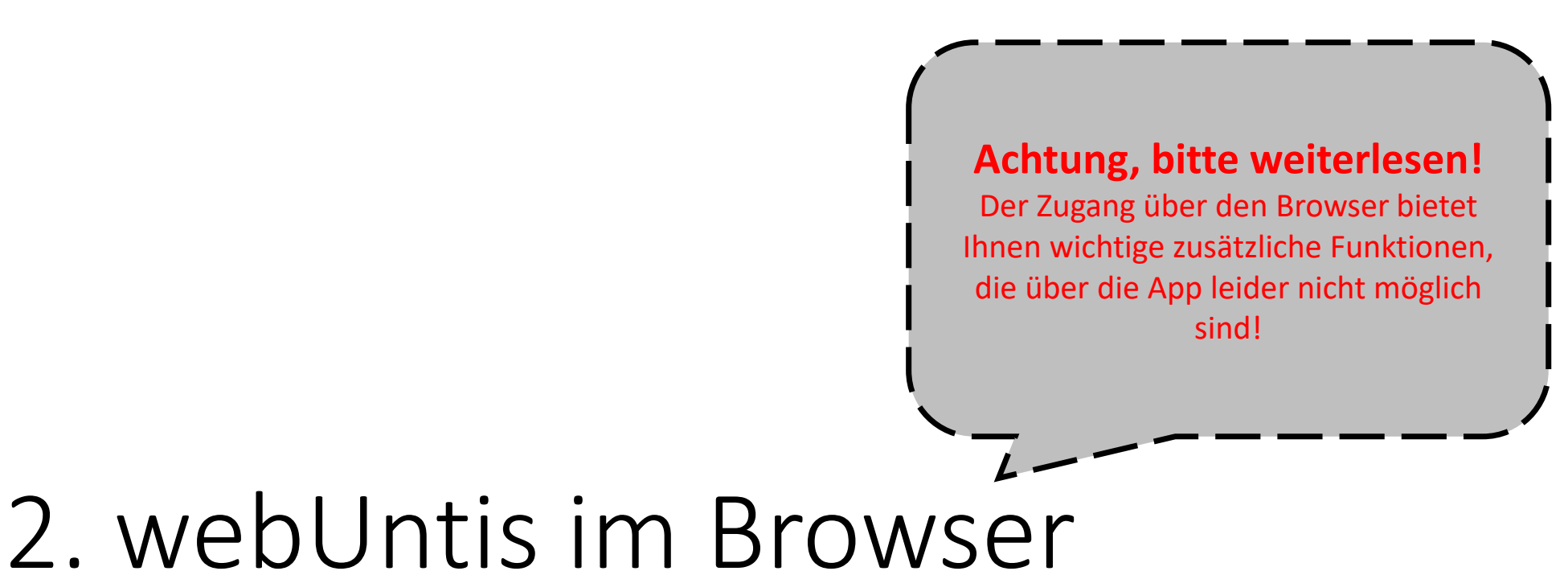

Rufen Sie dazu webuntis.com im Internetbrowser (Firefox, Chrome, Safari, ...) Ihres Handys, Laptops oder PCs auf und öffnen Sie Untis im Browser.

# Anmeldung

Nach Aufrufen der Internetseite müssen Sie zunächst die richtige Schule auswählen. Geben Sie dazu im Suchfeld *rs hinterweil* ein und klicken Sie auf die Realschule Hinterweil.

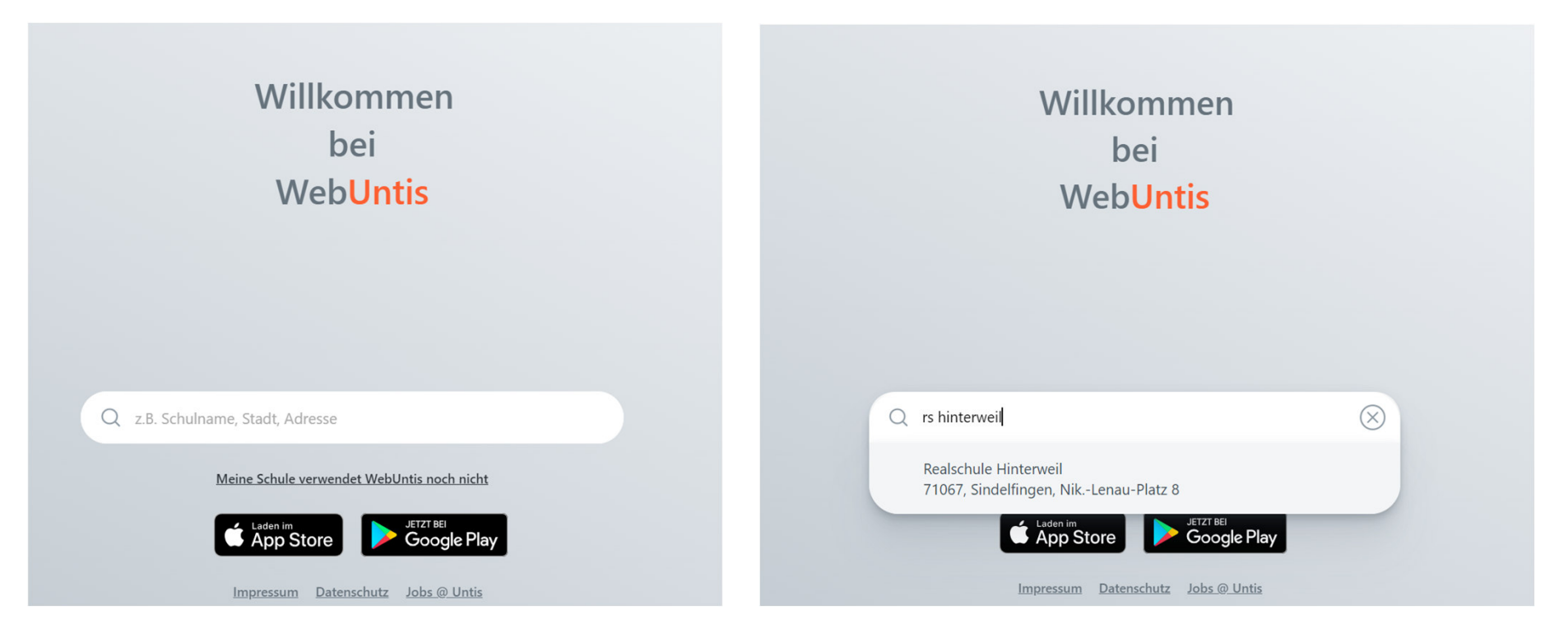

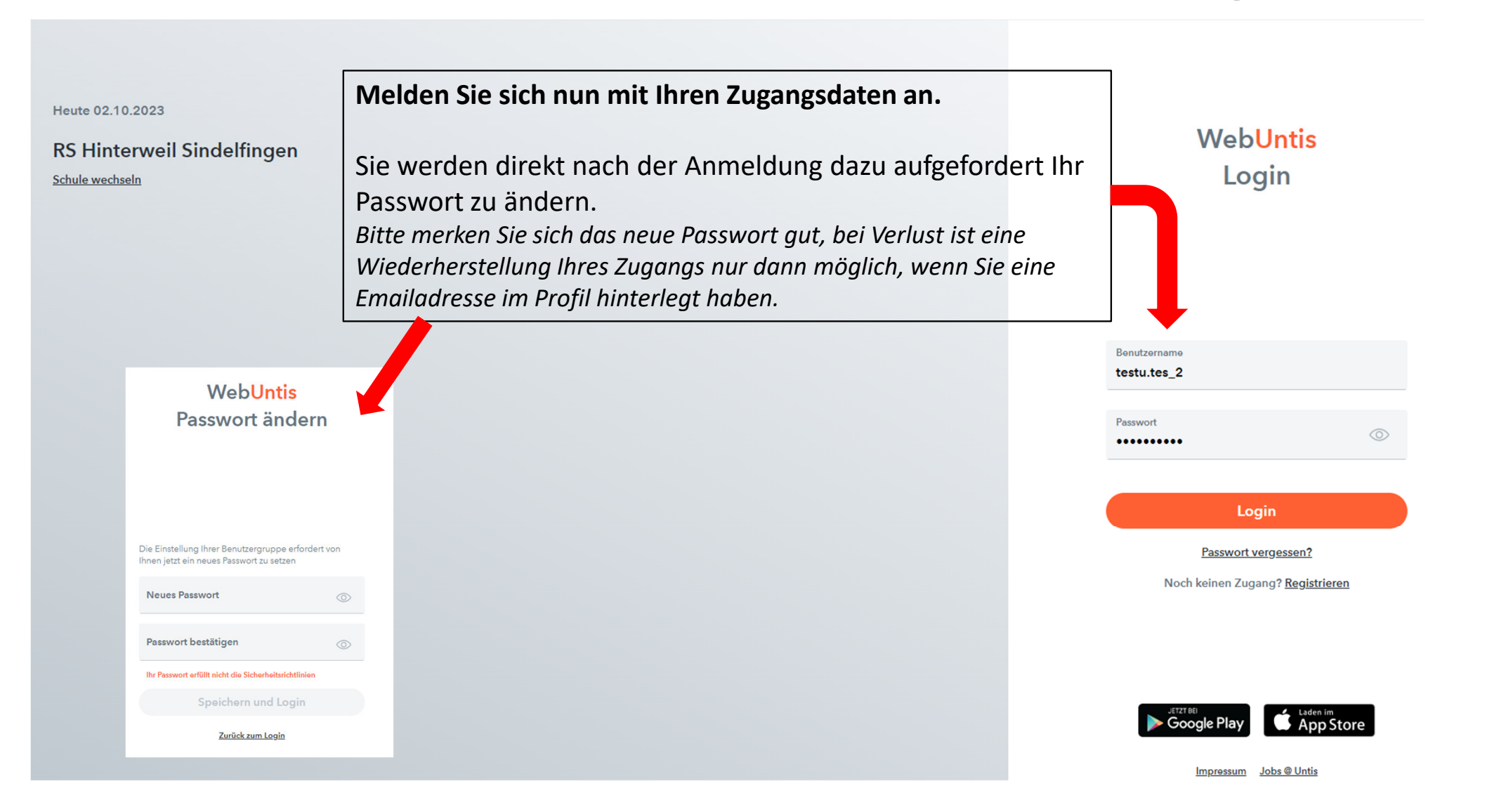

# Hinterlegen der Emailadresse im Profil:

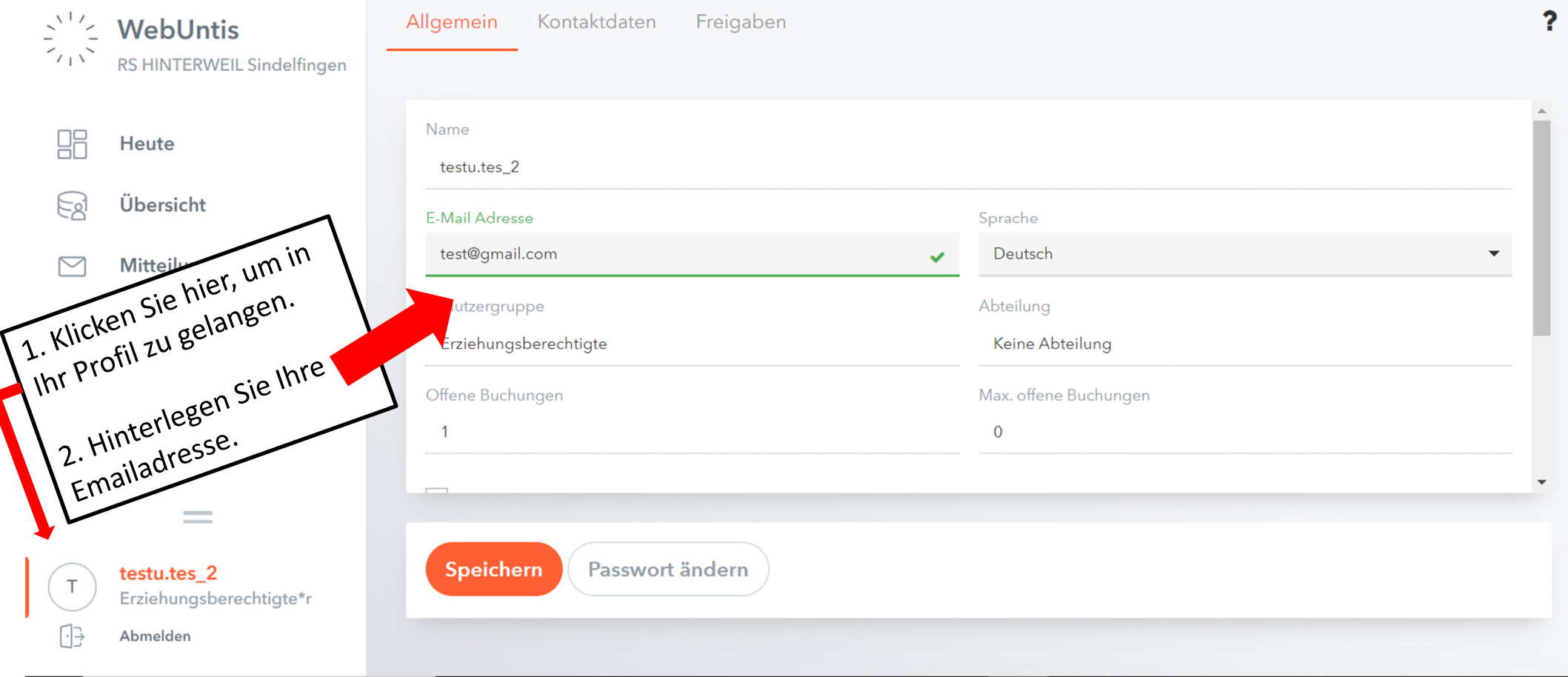

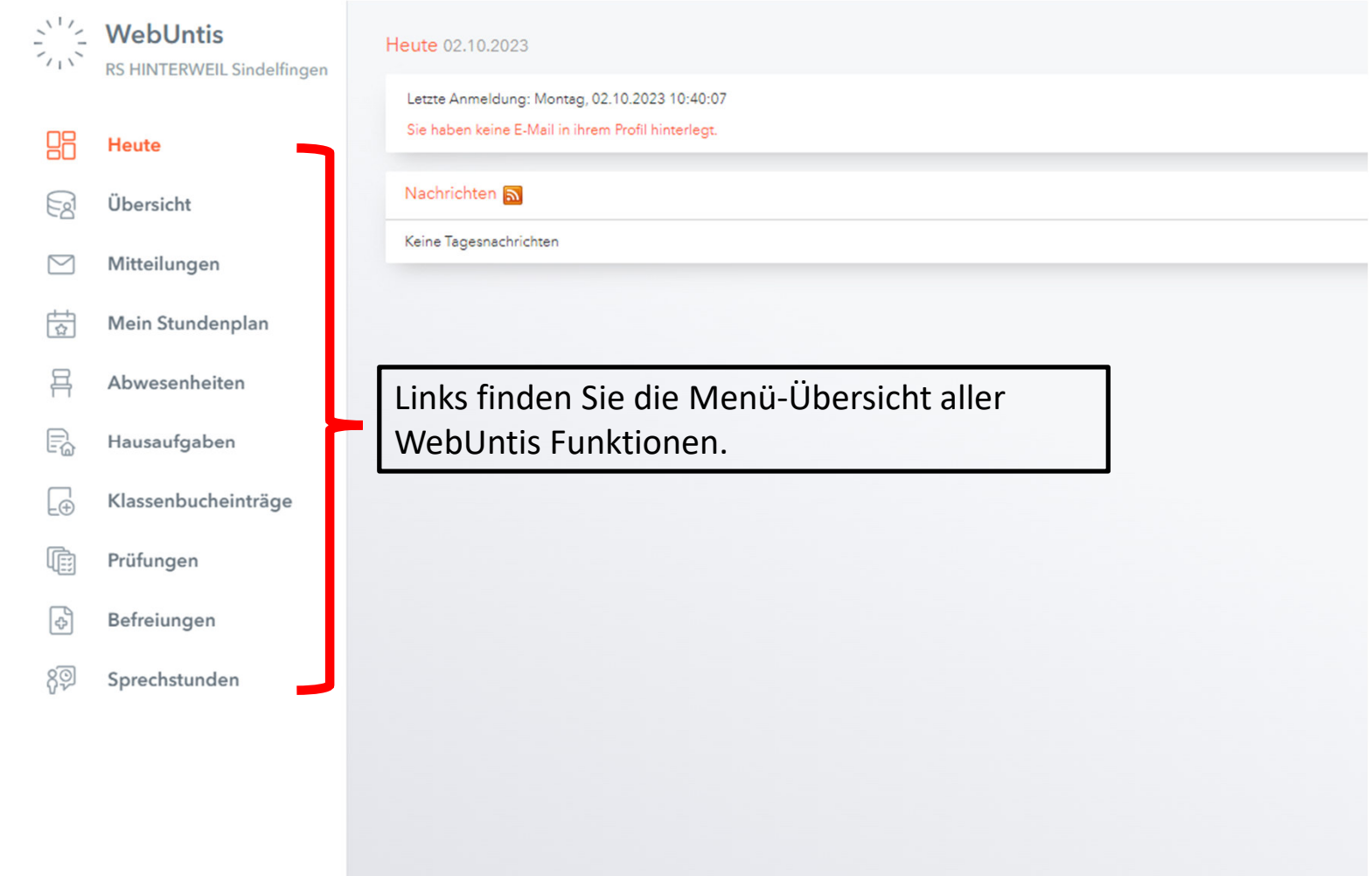

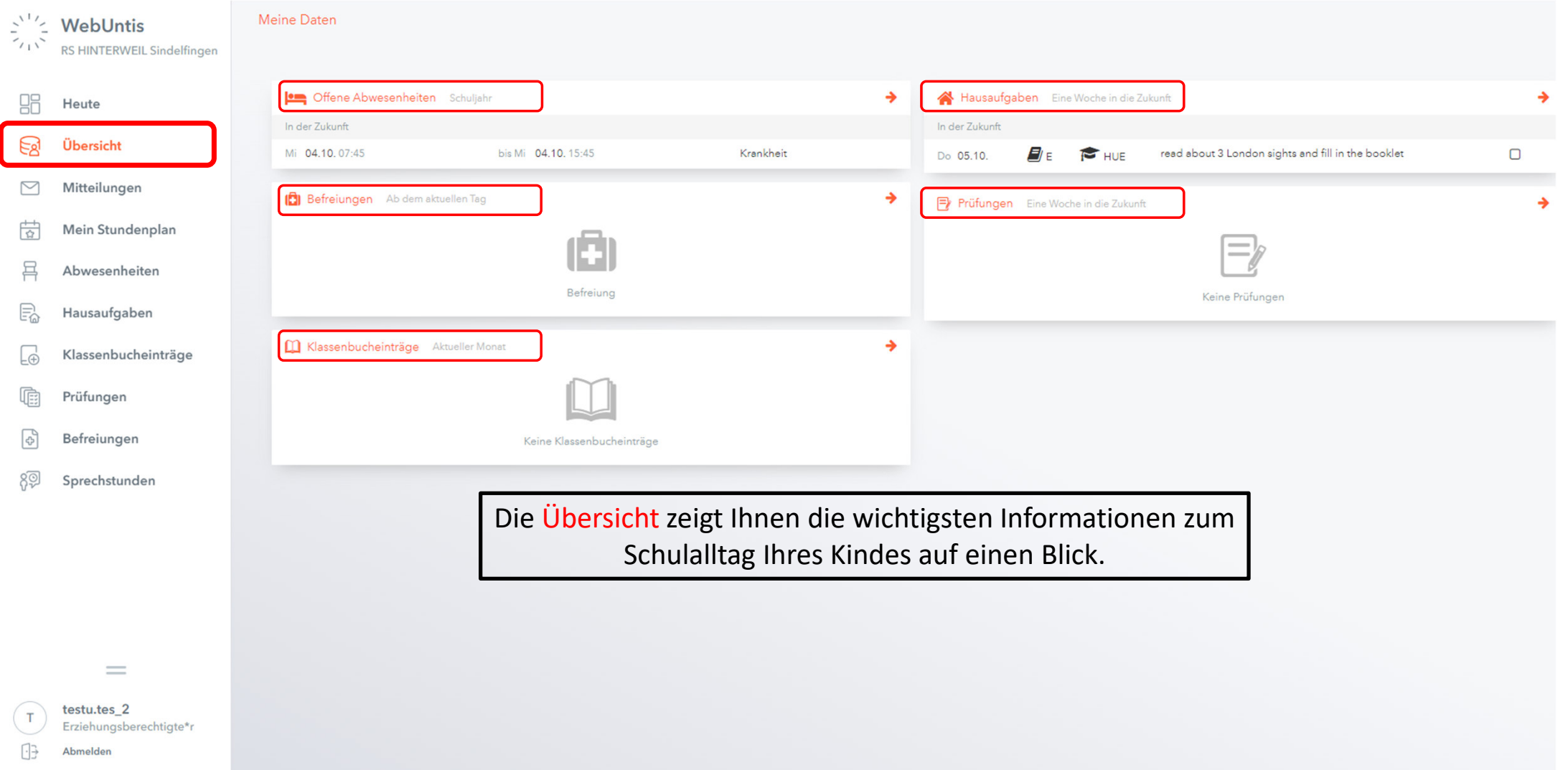

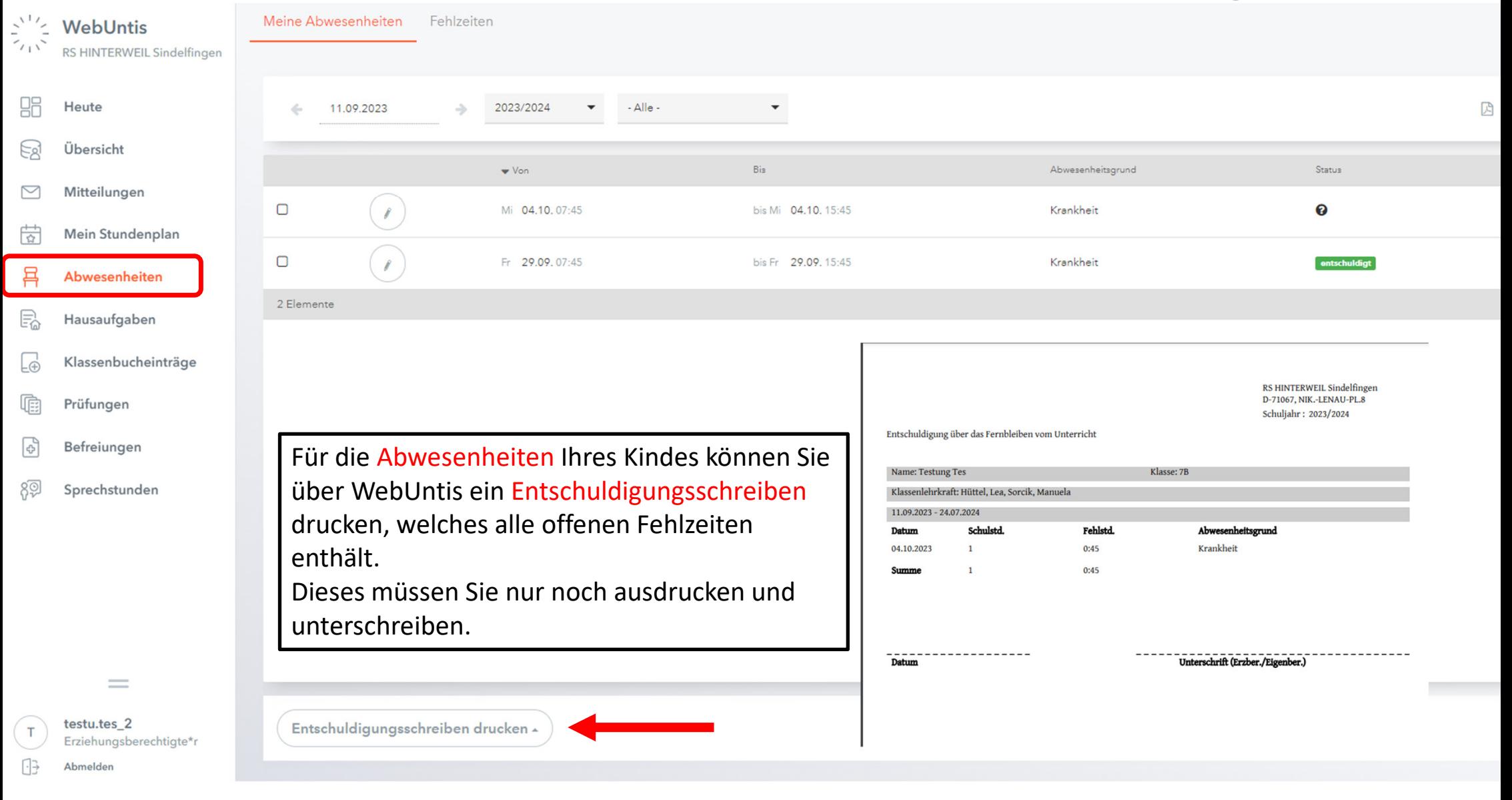

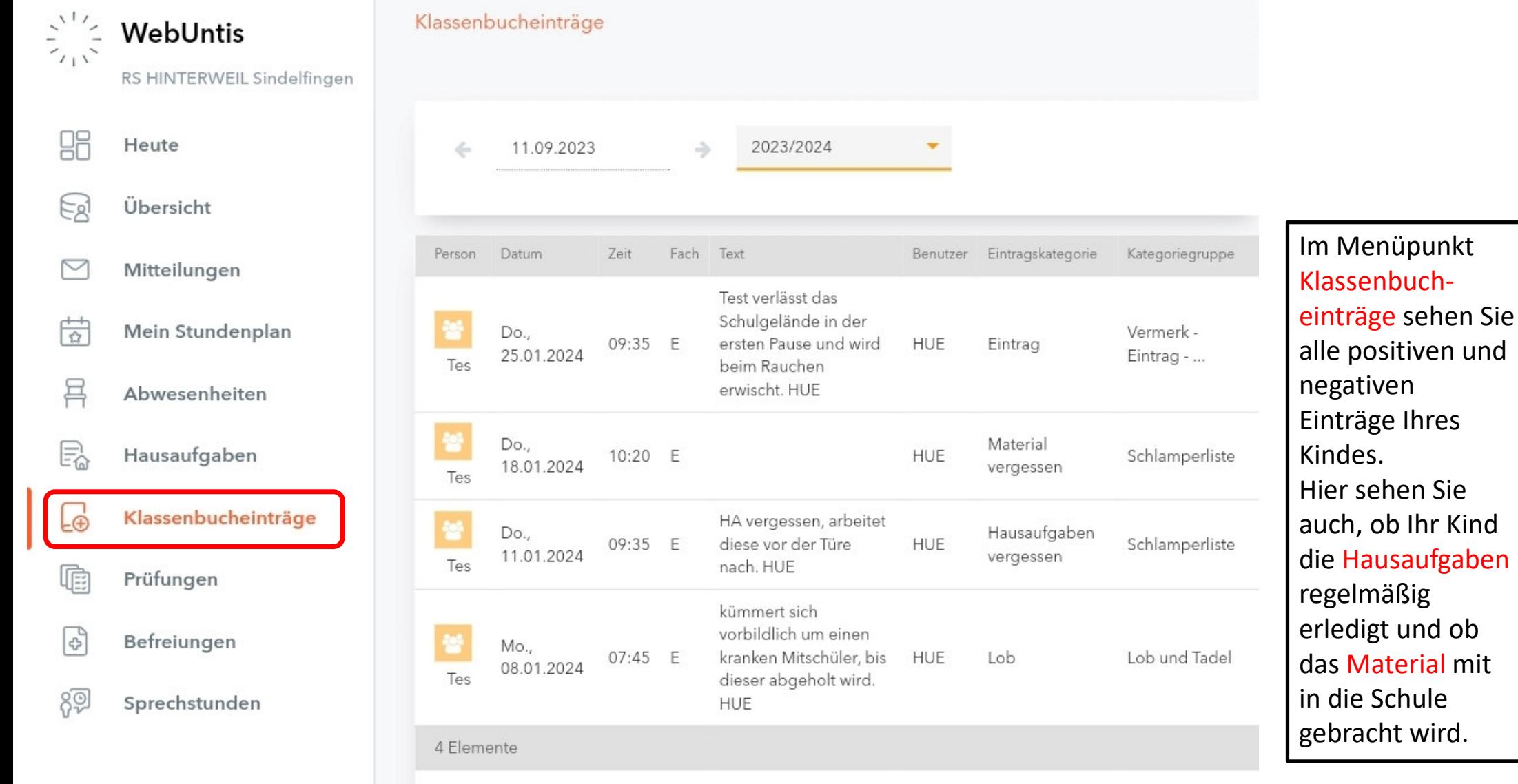

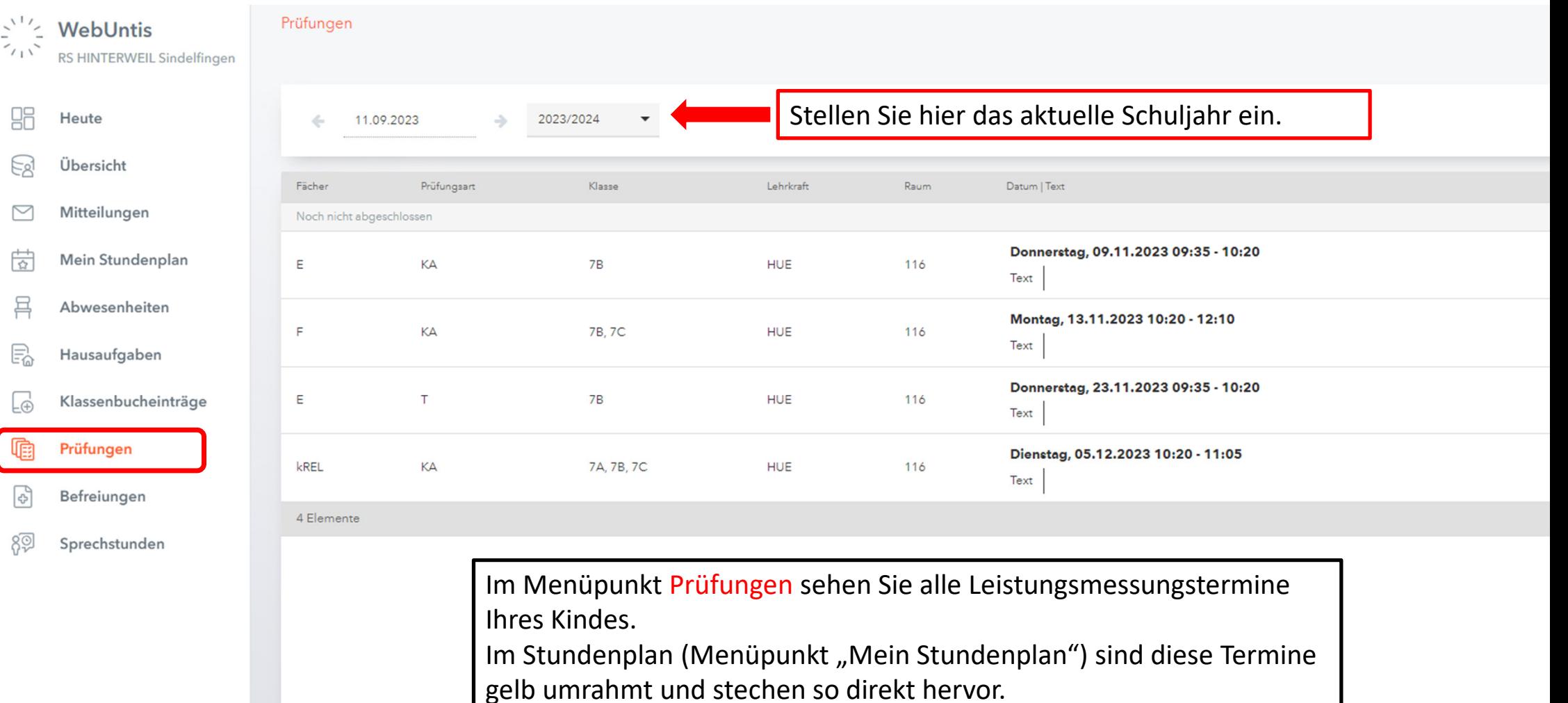

 $=$